适用于 AYANEO AIR 机型说明

# AYANEO AIR

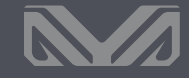

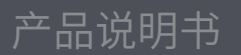

AYANEO AIR User Manual

For model of AYANEO AIR

User Manual

适用于 AYANEO AIR 机型说明

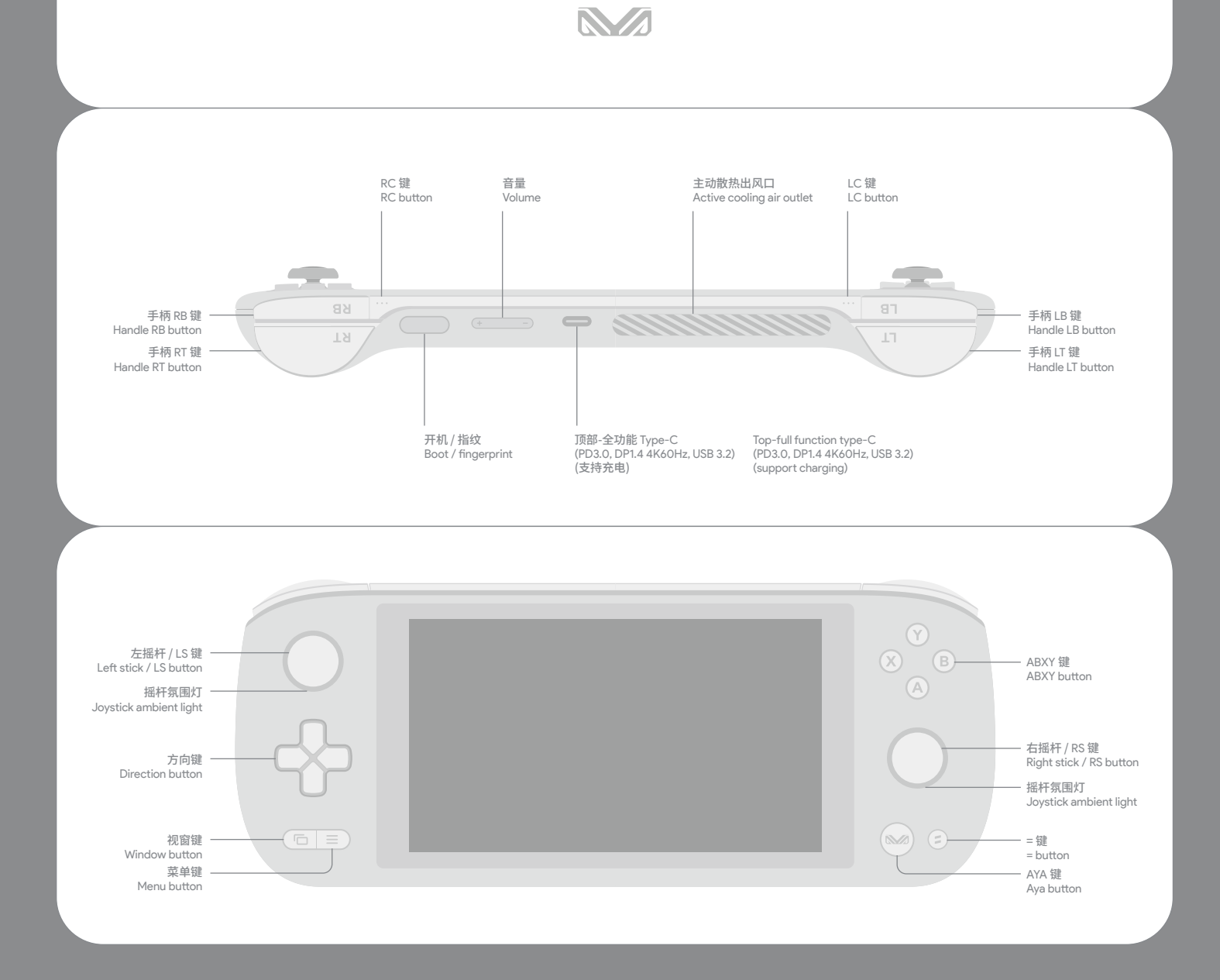

# AYANEO AIR User Manual

For model of AYANEO AIR

# **AYANEO AIR**

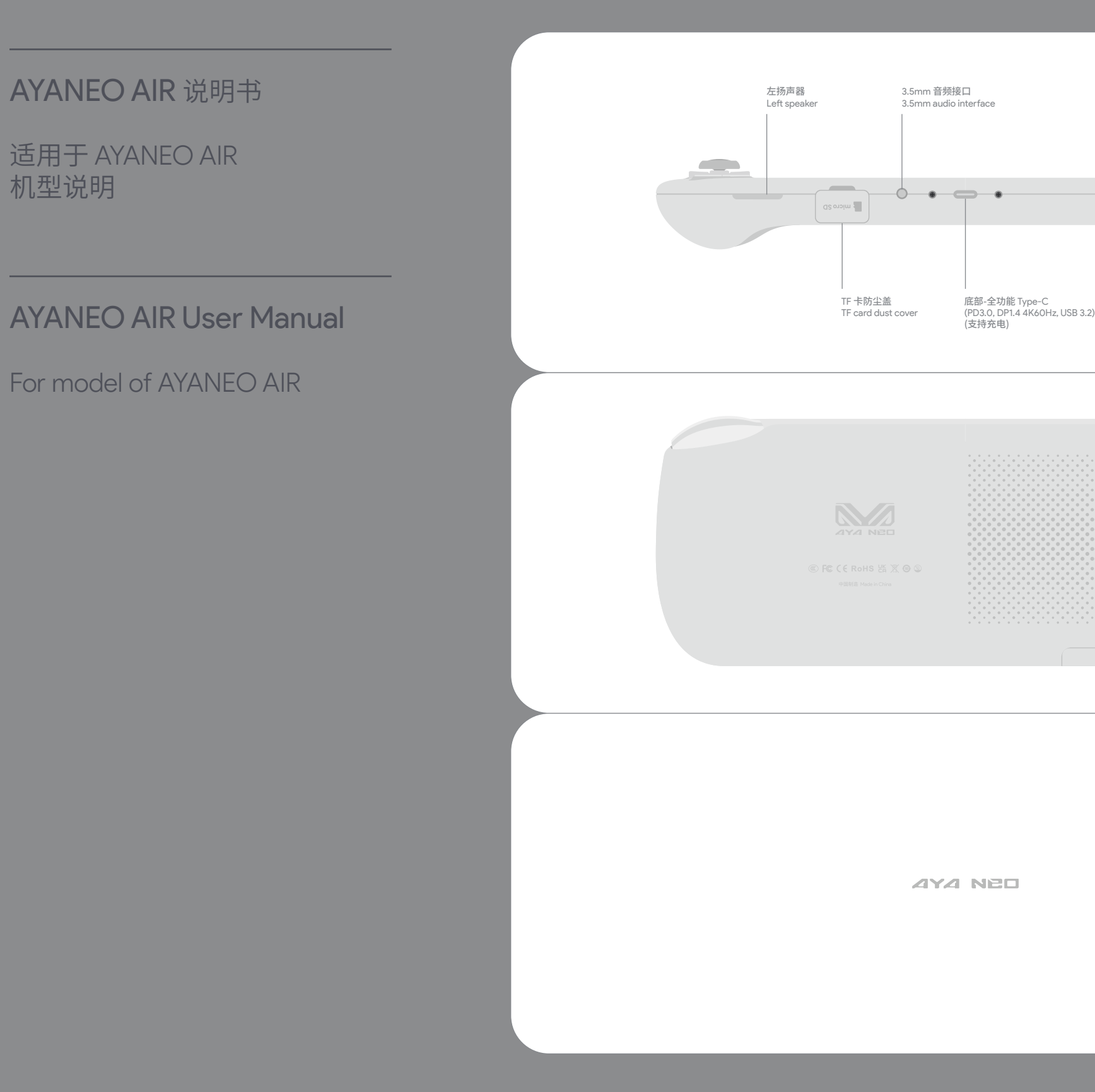

Top-full function type-C<br>(PD3.0, DP1.4 4K60Hz, USB 3.2)<br>(support charging)

主动散热进风口 Active cooling air inlet

TF 卡防尘盖<br>TF card dust cover

石*I* 羽戸益<br>Right speaker

适用于 AYANEO AIR 机型说明

### **WLAN / Bluetooth**

**Volume**<br>Tap the volume + button **to a**t to increase the volume step by step, long press to increase the volume continuously. Tap Volume - **the step of the continuously.** decrease the volume. Or click the volume icon  $\ket{\psi}$  in the lower right corner of the system desktop interface, and slide the pop-up menu to adjust the volume .

### **Wake up from sleep**

In the sleep state, tap the power button to wake up AYANEO, and the fingerprint supports S3 deep wake-up. If Windows Hello has been confgured with fngerprint security login, tap the power buton for about 2 seconds to wake up directly to the OS interace with the fnger that has registered the fngerprint in the sleep state, or tap the power buton to wake up the screen and then tap the fngerprint recognition to enter the OS interace. No need to enter a PIN or password to log in. Afer a successful wake-up, the ambient light of the joystick is always on white (default), and the cooling fan rotates normally. In diferent interaces, it takes 1~3 seconds to complete the wake-up afer the screen is turned on.

In the power-on state, press and hold the power button **for about 8** seconds to forcibly close AYANEO. (Note: This operation is not recommended for normal usage scenarios as it may pose a risk of data corruption)

In the power-on state, press the power button  $\Box$  and then AYANEO goes to sleep, or click on the screen Window  $\Box$  > Power  $\bigcirc$  > Sleep . When sleeping, the cooling fan stops rotating, and the joystick ambient light breathes slowly and regularly with white light. sleep

AYANEO's lithium-ion batery should be serviced or recycled by AYANEO, and it must be recycled separately from household waste. Please dispose the batery in accordance with local environmental regulations. The batery should only be replaced by AYANEO or an AYANEO authorized service and there is a danger of explosion if the battery is replaced with the wrong type.

**Notice**<br>The operating system of this product is Windows 11 64-bit Home Edition produced by Microsoft Corporation. In desktop mode, the basic operations of Windows can be perormed through the touch screen.

Fingerprint recognition is suppored. You need to log in to your Microsof account or set up your own local account and password to enable the Windows Hello biometric function before you can set up the fngerprint recognition function normally. In the Windows 11 desktop view, Window > Setings > Accounts > Sign-in Options > Fingerprint Identifcation (Windows Hello) , register fngerprints for secure login, and each account suppors a maximum of ten fngerprints. Accounts Windows Hello

### **Batery and Charging**

When AYANEO is charging, the joystick ambient light is always on red, and when the batery is fully charged, the white light is always on. When the power is lower than 15% while the power is on, the joystick ambient light will light up red and fash regularly. Please use the included adapter to charge AYANEO, do not charge AYANEO with a non-safety cerifed adapter, it may cause damage to internal components and unpredictable danger.

> You may consult with your local dealer for warranty and support service, and you can get online support from our website (www.ayaneo. Or you can contact us by service@ayaneo.com if you have any inquiries.

When you need to connect to a Wi-Fi network, click the Wi-Fi icon  $\widehat{\Leftrightarrow}$  in the lower right corner of the desktop > click  $\rightarrow$  > in the pop-up menu, select and enter the name of the network to be connected to, enter the password, and click "Next" to connect to the Wi-Fi network.<br>To connect a Bluetooth device, click the Bluetooth icon  $\binom{9}{2}$  in the lower right Add a device Click to search for the Bluetooth device to be connected.

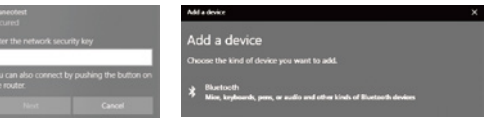

Text input<br>When you need to enter text, click the icon <mark>[199</mark>] in the lower right corner to call out the touch keyboard and touch to enter text.

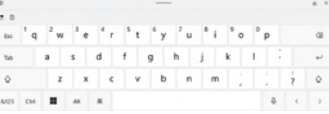

When the Type-C is plugged into a power source, prolonged skin contact with the plug should be avoided, as this may cause discomfor or injury. DO NOT ATTEMPT TO REPLACE AYANEO BATTERIES BY YOURSELF, YOU MAY DAMAGE THE BATTERY, RESULTING IN OVERHEATING THAT MAY RESULT IN FIRE AND PERSONAL INJURY.

In desktop mode, press and hold the screen with three fngers simultaneously for 1 second, then swipe up to bring up the task view to quickly switch between applications and create a new desktop, and swipe down to minimize all applications.

If the application is unresponsive and cannot be closed normally, long-press the window **and select Task Manager in the pop-up** menu, and select the unresponsive process in the task manager to perform the "End Task" operation

### **Medical device intererence**

Some of AYANEO's internal components contain magnets and radio-emitting electromagnetic fields that may interfere with medical devices, pacemakers, defbrillators, or other medical devices. Please maintain a safe distance between medical equipment and AYANEO. Consult your physician and medical device manufacturer for medical device information. Discontinue use of AYANEO if you suspect that AYANEO is interfering with your pacemaker, defibrillator, or other medical device.

AYANEO warrants the included hardware products and accessories for a period of one year from the date of original retail purchase, AYANEO does not warrant normal wear and tear, nor does it warrant damage from accident or abuse. To obtain services, please visit the AYANEO Marketplace or an AYANEO Authorized Service Provider, available service options depend on the country or region in which the service is requested and may be limited to the country of origin of sale. Call charges and international shipping may apply, depending on your location.

AYANEO will repair, replace or refund your AYANEO at its discretion when you submit a valid claim under the Warranty Service Policy. Your warranty rights are in addition to those provided by local consumer laws. Details of proof of purchase may be required when you make a claim under this Warranty Policy.

### **Warranty and suppor**

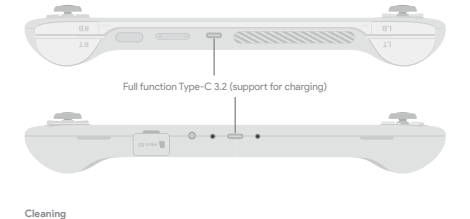

**Cleaning**<br>Please use a lint-free cloth to clean AYANEO, never get any openings wet or use aerosol sprays, solvents, or abrasives.

# AYANEO AIR User Manual

For model of AYANEO AIR

### Power On / Power Off / Reboot / Fingerprint

In the power-off state, press and hold the power button for 2 seconds to turn on the AYANEO. The joystick ambient light turns on white with high brightness, and the ambient light returns to normal brightness after entering the system interface.

In the power-on state, press and hold the power button **for 2** seconds, and a pull-down power-off menu will pop up at the top of the screen. At the same time, press and hold the power buton and touch down and slide "slide to turn of the computer" to complete the shutdown of AYANEO. Or click the screen Window  $\equiv$  Power  $\cup$  > Shut Down to turn off AYANEO  $\cup$  Power off .

适用于 AYANEO AIR 机型说明

### **WLAN衹擡**

金鳀䫙WLAN粠簇休憠勏ꪫ⺓┖鉉WLAN㎂剝㏇䍞猫蘦憠鲽⪍䇜鴲金鳀䫙粠簇⺳燢鰟⪍㳢溞⺵憠┖┉塠 连接到 WLAN 网络。需连接篮才议會时,总击屏幕石下用监才图标【3】≥添加监才设备> |添加设备 总击接索需要连接的监才设备。

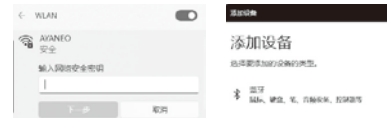

点按音量 音量逐级增加,长按则连续增加音量。点按音量 音量减小。或者系统桌面界面下点击右下角音量图标 在弹窗菜 帑ⲁ隀荣ꮠꄈ㛻㵸ն

䋯儬敯䒳┖憠䧝䋯儬䧝ꚄAYANEO鲽⪍涉洤敯䒳䡝縖憠㷚䆠鈼猫榾嶏涉洤ն 涉洤 睡眠时散热风扇停止转动,摇杆氛围灯以白灯缓慢有规律呼吸。

睡眠状态下点按开机按钮 ▒ 将 AYANEO 唤醒,指纹支持 S3 深度唤醒,Windows Hello 已配置指纹安全登录的,休眠状态下用已录入指纹 手指轻触开机按钮约2 秒直接唤醒进入 OS 界面,或者点按开机按钮唤醒屏幕后再轻触识别指纹后进入 OS 界面,无需输入 PIN 及密码登录。 成功唤醒后摇杆氛围灯常亮白色 (默认) . 散热风扇正常转动, 不同界面下需要等待 1~3 秒才可以亮屏完成唤醒。

### 电池和充电

AYANEO 进行充电时,摇杆氛围灯红色常亮,当电池充满时白灯常亮。开机状态下电量低于 15% 时,摇杆氛围灯将亮红灯并有规律闪动。 请使用附带的适配器对 AYANEO 进行充电,切勿使用无安全认证适配器对 AYANEO 充电,可能会造成内部元件损坏和不可预知的危险。

当Type-C 插入电源时应当避免皮肤与插头长时间接触,否则可能会引起不适或受伤。请勿尝试自行更换 AYANEO 电池,您可能会损坏电池, 从而导致过热可能引发火灾和人身伤害。

AYANEO 的钾离子电池应由 AYANEO 提供相关服务或进行回收,它必须和家庭垃圾分开回收处理。请按照当地的环保法规来处理电池。电池 只能由 AYANEO 或者 AYANEO 授权服务提供商进行更换,用错误型号电池更换会有爆炸危险。

䋯儬敯䒳┖Ꝛ䧝䋯儬䧝Ꚅ2熯㷚䆠걵鼨䍞┖䥽⪩儬蘦⺱休䧝⛩榾嶏꜄┘䷒⺸┖鉵䫝帑ⲁ帑ⲁ♔⪩ꠊ榾耭㱮䡗⪩ꠊAYANEO䳩 作,或者点击屏幕 视窗 ■■ >电源 ♡ >夭机(ウ 关机 )夭闭 AYANEO。

开机状态下,长按开机按钮 ● 约8秒则强制关闭 AYANEO。 (注:正常使用场景不推荐此操作,此操作可能会造成数据损坏风险)

支持指纹识别,需登录微软账户或自行设置本地账户及密码后启用 Windows Hello 生物识别功能才可正常设置使用指纹识别功能。 Windows 11勏ꪫ鈼㎂┖鈼猫阻糌額䢓氨䎓鴲걸䧗篤陃⮷ (Windows Hello)䎓⪍⻪榫䧗篤 額䢓 氨ꡯ鴲걸 Windows Hello <del>。</del><br>安全登录,每个账户最大支持录入十个指纹。

### 睡眠唤醒

### **嫱䙬◄걸**

本产品的操作系统为微软公司出品的 Windows 11 64 位家庭版,在桌面模式下,可以通过触控屏幕进行 Windows 的基本操作。

桌面模式下三指同时点按住屏幕1秒后向上滑动,调出任务视图可快速切换应用及新建桌面,向下滑动则最小化所有应用。

应用程序出现无响应,无法正常关闭的情况下,长按视窗 ▒▒ 在弹出菜单选择 任务管理器,在任务管理器中选中无响应的进程进行"结束任 务"操作。

### **医疗设备干扰**

AYANEO 内部部分元件包含磁体及无线电发射电磁场,这些电磁场可能会干扰医疗设备、心脏起搏器、除颤器或其他医疗设备,请在医疗设备 和 AYANEO 之间保持一定的安全距离。请咨询您的医师和医疗设备制造商以获得医疗设备信息。如怀疑 AYANEO 干扰您的心脏起搏器、除颤 器或者其他医疗设备,请停止使用 AYANEO。

AYANEO 保证所附硬件产品和配件,从原先零售购入的日期起一年内,AYANEO 对正常磨损不作担保,对事故或滥用造成的损坏也不做担保。 若要获取服务,请访问 AYANEO 商城或者 AYANEO 授权服务提供商,可用的服务选项取决于请求的服务所在的国家或地区,并且可能限制为 销售的原始国家和地区。可能需要支付通话费用和国际运费,这取决于您的位置。

当您根据保修服务政策提交有效的索赔时,AYANEO 将为您的 AYANEO 酌情进行维修、更换或退款。您享有的保修权益是附加在本地消费者 法律所提供的权力以外的。当您根据本保修政策提出索赔时,可能需要提供购买賃证的详细信息。

**文��**<br>更多支持和故障排除信息、驱动软件、及最新的 AYA Space 下载,请访问 www.ayaneo.com.cn 。

### **乄儗鰟⪍**

需要输入文本时,点击右下角 [ << ] 图标呼出触摸键盘,使用触控输入文本。

 $a x$  $\frac{1}{2}$  $\omega_{23}=\omega_{11}=\pm\frac{1}{2}\left[\begin{array}{ccc} 1 & 0 & 0 \\ 0 & 0 & 0 \\ 0 & 0 & 0 \end{array}\right]$  $\begin{array}{|c|c|c|c|c|}\hline \varphi & \varepsilon & \rightarrow \end{array}$ 

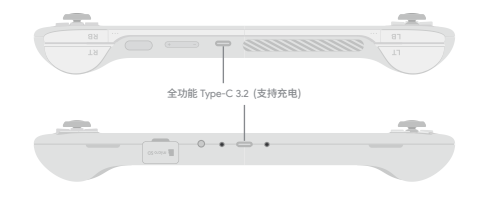

清洁

请使用不起绒的布来清洁 AYANEO ,切勿使任何一个开口处受潮或使用气雾喷剂、溶剂或研磨剂。

### **音量**

# AYANEO AIR User Manual

For model of AYANEO AIR

### 开机 / 关机 / 重启 / 指纹

关机状态下,长按开机按钮《 》秒将 AYANEO 开机... 摇杆氛围灯以较高亮麻亮白色灯,正进入系统界面后氛围灯恢复正常亮度。

适用于 AYANEO AIR 机型说明

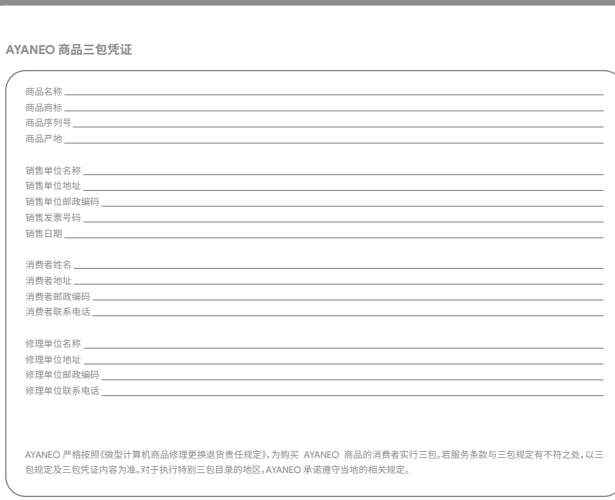

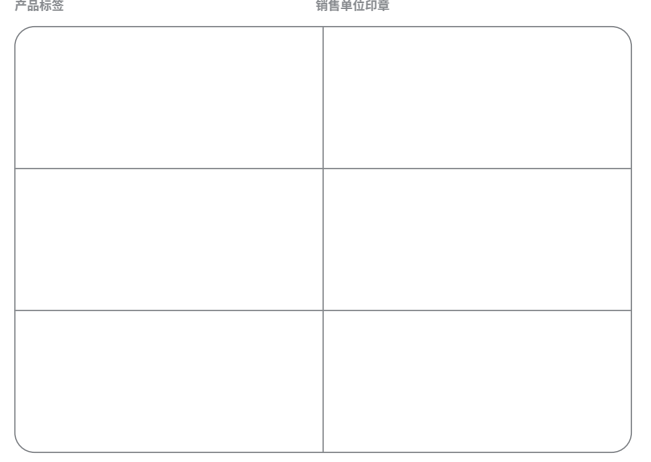

# AYANEO AIR User Manual

For model of AYANEO AIR

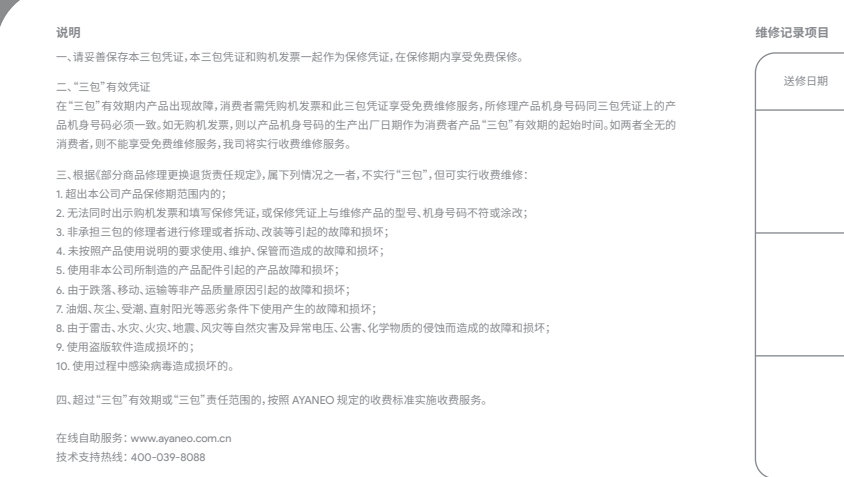

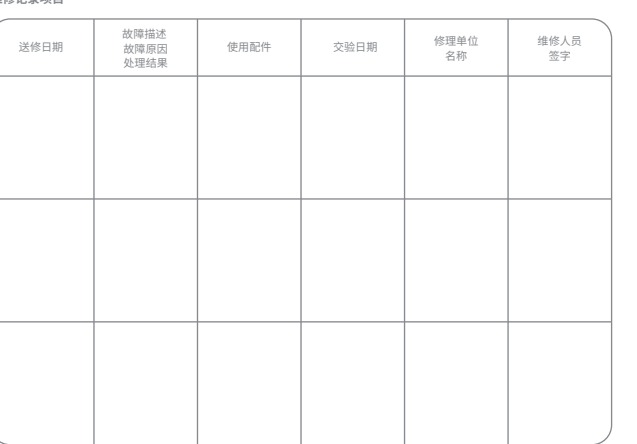

适用于 AYANEO AIR 机型说明

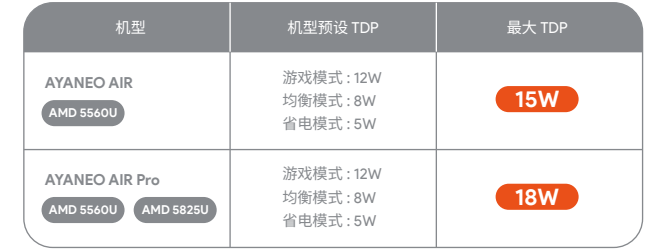

如果 AYANEO AIR 的 TDP 长时间超过官方使用限制, 机身内部温度过高(超过 70℃), 会触发温 度过载保护机制, CPU 运行主频会降低。

在机身内部温度恢复常规水平后,会恢复 CPU 主频。

降频期间可能会引起游戏或者系统卡顿,这是正常现象。

玩家在畅玩游戏时请注意 TDP 设置的上限,如果因为 TDP 设置过高造成掌机故障损坏,属于人 为因素,不在官方保修范围之内,敬请知悉!

AYANEO 团队

## **Dear gamersplease notice this tips :**

If the TDP of AYANEO AIR exceeds the official usage limit for a long time, and the internal temperature of the fuselage is too high (over 70°C), the temperature overload protection mechanism will be triggered, and the CPU operating frequency will be reduced.

Gamers should pay atention to the top limit of the TDP seting when playing the game. If the handheld is damaged due to the high TDP seting, it is a human factor and is not covered by the official warranty, please be informed.

AYANEO AIR is an ultimate product with ultra-thin and light as its mission. Due to the size and thickness of the whole machine, in order to ensure the safety of use, we have put relevant restrictions on its operating power consumption TDP in sofware and hardware. Please observe the following usage Require.

> Afer the internal temperature of the fuselage returns to the normal level, the CPU frequency will be restored.

The game or system may experience stutering during CPU frequency reduction, which is normal.

AYANEO Team

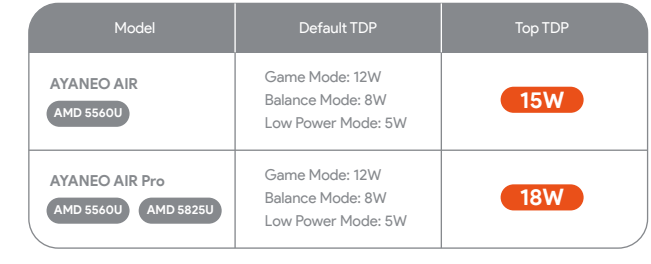

# AYANEO AIR User Manual

For model of AYANEO AIR

# 你好,请注意这件事情:

AYANEO AIR 是一台以超轻薄为使命打造的极致产品, 由于整机的体积以及厚度限制, 为了确保 使用安全,我们在软硬件中对其运行功耗 TDP 进行了相关的限制,请遵守以下使用要求: